Om du befinner dig utanför Riksantikvarieämbetets IP-adress. Klicka på Access through your institution, se bild nedan.

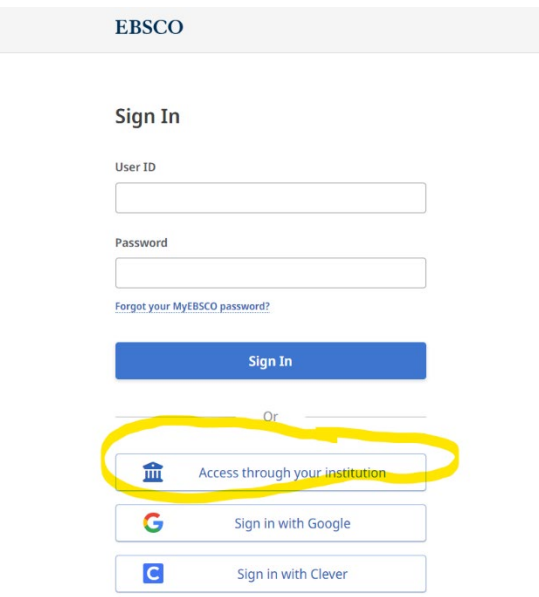

## Skriv in Riksantikvarieämbetet i sökrutan

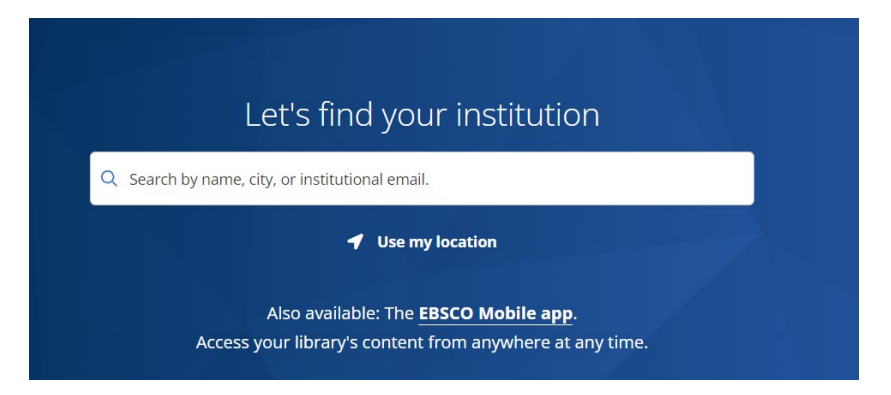

Klicka på Riksantikvarieämbetet (RAÄ)

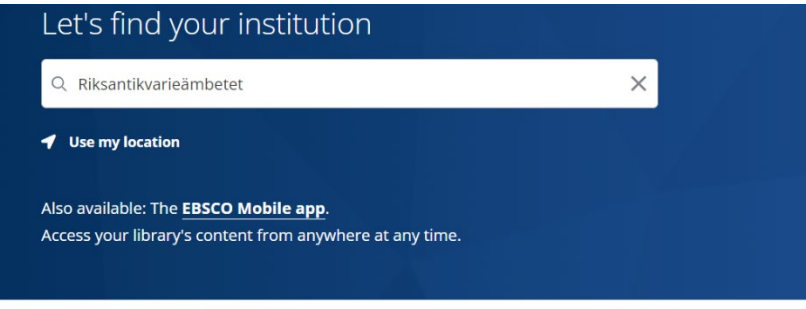

1 - 1 results of 1 results

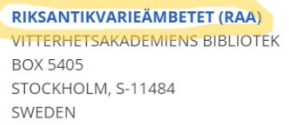

Logga sedan in i Openathens. Om du inte redan är inloggad i OpenAthens måste du även logga in där för att komma vidare till databasen. (Obs! Det är inte samma uppgifter som för att logga in i Vitalis.) Om du saknar inloggningsuppgifter skicka då en e-post till biblioteket@raa.se

Sign in with an OpenAthens account

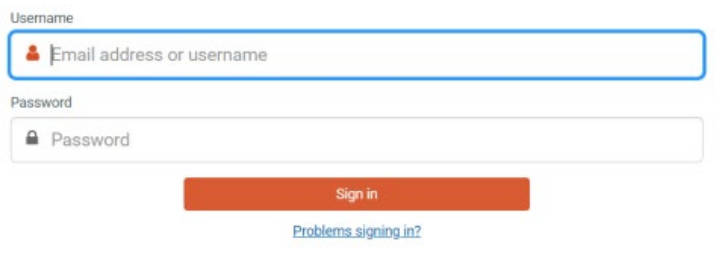